## **Installation MobaLedLib aus GitHub**

Für die Installation der BETA-Test Version der MobaLedLib gibt es zwei Möglicnkeiten:

- über Programm-Generator
- als zip-Datei von GitHub.

Zu erreichen ist die GitHub-Seite über folgenden Link: <https://github.com/Hardi-St>

Hardi hat auf GitHub mehrere Projekte angelegt. Für die MobaLedLib sind in der folgenden Abbildung die Projekte MobaLedLib und MobaLedLib\_Docu von Bedeutung.

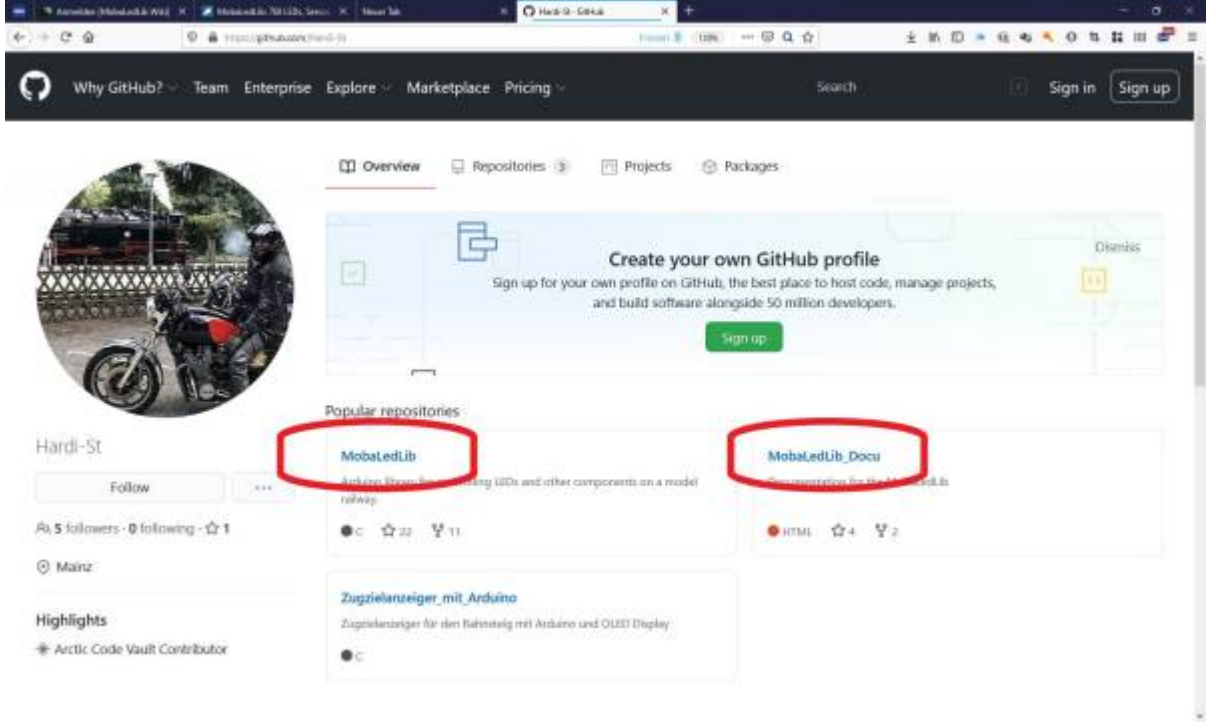

In "MobaLedLib" befinden sich die Dateien für die aktuelle Version, in "MobaLedLib Docu" die dazu gehörige Dokumentation. "MobaLedLib Docu" enthält außerdem ein Unterverzeichnis in dem eine **Betatest-Version** enthalten ist. Diese Testversion ist für Spezialisten und Tester vorgesehen, nicht für Einsteiger.

## **Herunterladen der MobaLedLib-BETATEST-Version:**

Die Verwendung der Testversionen von Github erfolgt auf eigene Gefahr. Support im Forum wird nur für die aktuelle freigegeben Version gegeben. Support für die Testversionen erfolgt ausschließlich per Email.

Im Unterverzeichnis MobaLedLib Docu/Betatest/MobaLedLib-master.zip "Download" anklicken.

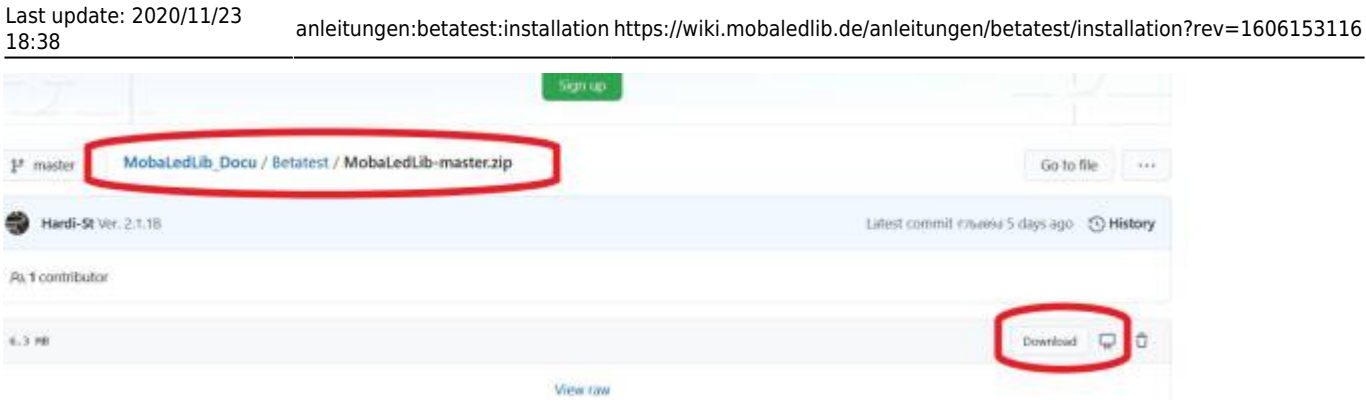

Die Zip-Datei wird in das Downloadverzeichnis heruntergeladen.

MobaLedLib-Dateien werden im Nutzer-Verzeichnis unter "Dokumente" Unterverzeichnis "Arduino" an zwei Stellen gespeichert:

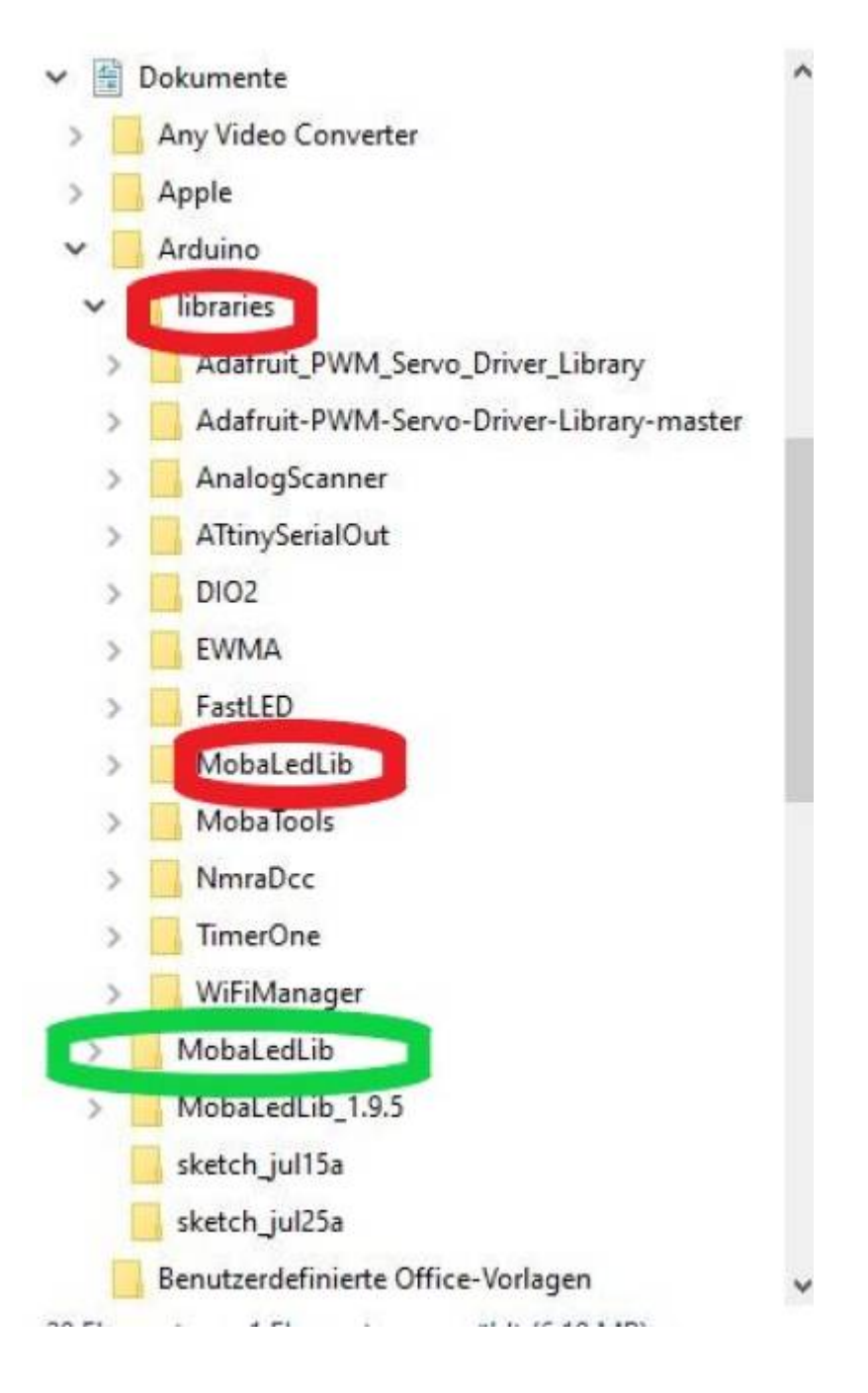

- in dem Verzeichnis "MobaLedLib" (grün). Hier sind durch den **Nutzer keine Änderungen** vorzunehmen. Bei der Installation wird hier später automatisch ein weiteres Unterverzeichnis mit der entsprechenden Versionsnummer angelegt.
- und in "libraries" (rot). In diesem Unterverzeichnis muss das Verzeichnis "MobaLedLib" gelöscht und die grade heruntergeladene neue entpackte Version hineinkopiert werden. Zum Entpacken kann man das Microsoft-Tool oder, wenn vorhanden, ein anderes Programm wie "7-Zip" nutzen.

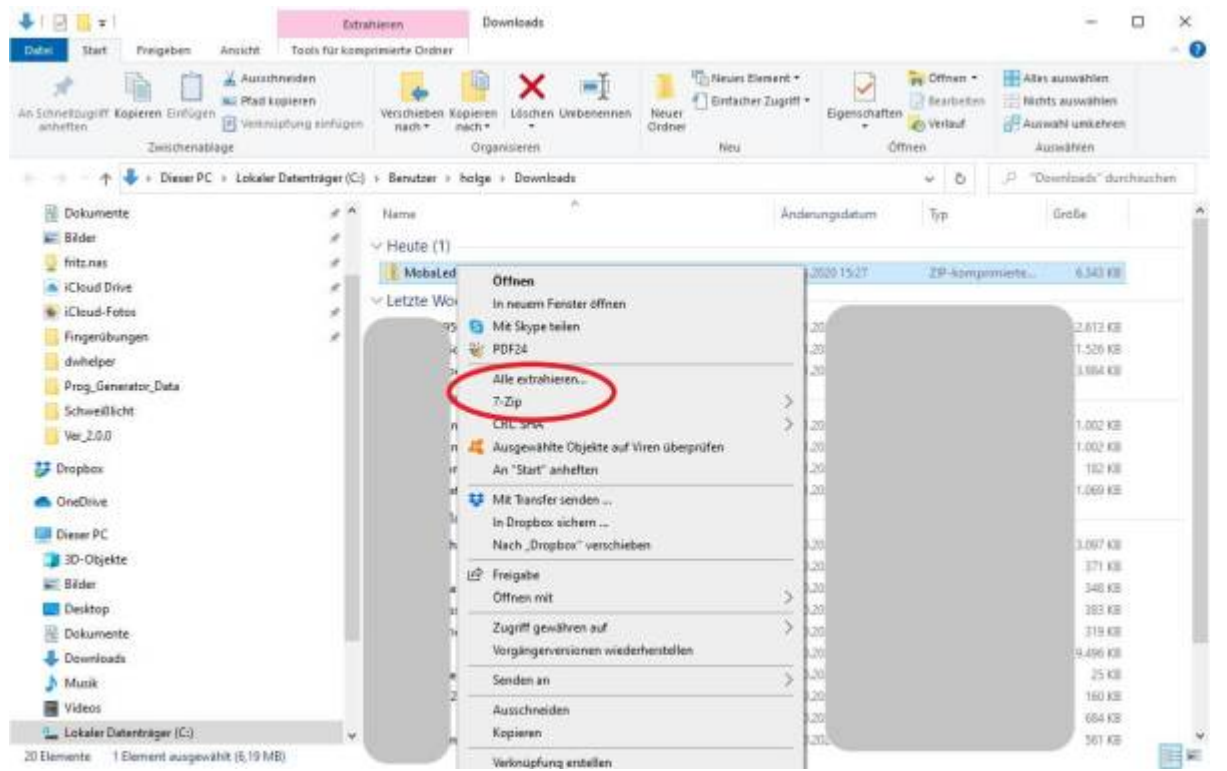

Nun sollte sich in "libraries" wieder ein MobaLedLib-Unterverzeichnis befinden, dass alle notwendigen Dateien enthält. Noch heißt diese Verzeichnis allerdings "MobaledLib-master". GitHub versieht beim Herunterladen standardmäßig Dateien mit dem Zusatz "-master".

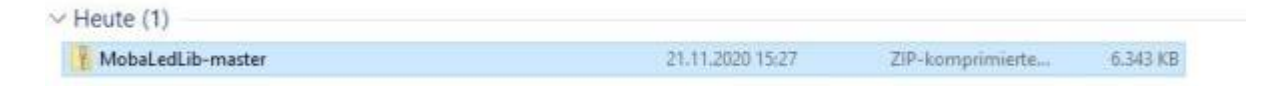

Der Name des Verzeichnisses muss von "MobaLedLib-master" in "MobaLedLib" geändert werden. Nun wird wie gewohnt auf der Tastatur die WINDOWS und die "R" Taste gleichzeitig gedrückt. In den erscheinenden "Ausführen" Dialog die folgende Zeile kopieren:

**%USERPROFILE%\Documents\Arduino\libraries\MobaLedLib\extras\Prog\_Generator\_MobaLe dLib.xlsm**

Achtung: Die Groß- und Kleinschreibung muss exakt stimmen.

Last update: 2020/11/23 18:38 anleitungen:betatest:installation https://wiki.mobaledlib.de/anleitungen/betatest/installation?rev=1606153116

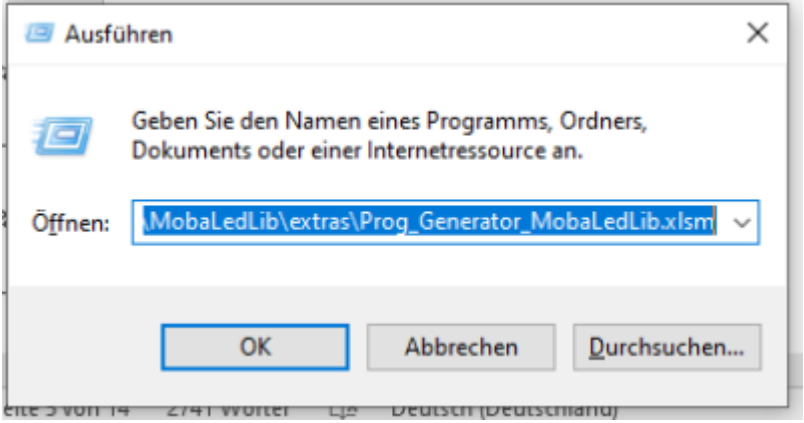

Der weitere Ablauf entspricht der ["Anleitung für den ersten Schnelleinstieg".](https://wiki.mobaledlib.de/anleitungen/quickstart)

From: <https://wiki.mobaledlib.de/>- **MobaLedLib Wiki**

Permanent link: **<https://wiki.mobaledlib.de/anleitungen/betatest/installation?rev=1606153116>**

Last update: **2020/11/23 18:38**

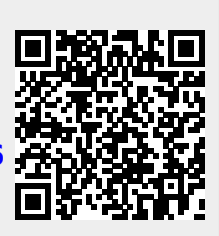